## INTEGRATION DE L'OUTIL MULTIMEDIA DANS LA PROGRAMMATION CN CONVERSATIONNELLE DANS UN ENVIRONNEMENT FAO

Sebaa .F, Cheikh .A, Medjadi .N *Département de Génie Mécanique, Faculté des Sciences de l'Ingénieur, Université Abou Bekr Belkaid, BP 230, Tlemcen 13000, Algerie. Tel : 043.28.56.86 / Fax : 043.28.56.85 E-mail : sebaafethi@yahoo.fr* 

**Résumé : Ce travail a pour objet l'élaboration d'un outil d'aide à la programmation CN des instructions d'usinage normalisées dans un environnement de FAO. Ce module permet l'apprentissage de la commande numérique ainsi que la programmation en mode conversationnel. Deux parties ont été développées. La première aborde le problème des incompatibilités des fonctions préparatoires des commandes FANUC, FAGOR, NUM, SINUMERIK en tournage et fraisage. Dans la seconde partie, il a été développé un module contribuant à l'adaptation des instructions d'usinage normalisées dans un environnement de FAO. Ce module remplit trois fonctions. La première fonction consiste à rechercher une désignation après avoir choisi la « commande/opération » et le « code G ». En choisissant la « désignation » et la « commande/opération », la seconde fonction permet l'aide à la programmation en écrivant la syntaxe du code désiré, avec possibilité d'enregistrement dans un fichier de simulation d'usinage dans un logiciel de CFAO. Quant à la troisième fonction, elle traite deux exemples de tournage et fraisage en vidéos avec déroulement du programme en continu ou pas à pas. Mots clés : Incompatibilités, Programmation CN, Fichiers vidéo, Commandes.** 

## 1. INTRODUCTION

La programmation des MOCN repose sur les langages de programmation normalisés. Il se trouve que ces normes ne sont pas complètes. Les directeurs de commande numérique (DCN) les adaptent aux spécifications de leurs machines. Les normes décrivent les langages de programmation appelés aussi commandes. Chaque constructeur de DCN essaie par tous les moyens de différencier ses produits de ceux de la concurrence, et de développer les langages de programmation normalisés.

La non uniformité des langages utilisés engendre des confusions, lors de la préparation des programmes de différentes commandes, pouvant entraîner une réticence et souvent une inaction lors de l'apprentissage ou de la programmation de la commande numérique surtout dans le cas d'un parc machine varié en langages, installant ainsi le doute. Un ensemble de didacticiels autorisant la découverte et l'apprentissage du langage machine a été développé mettant en relief quelques fonctions préparatoires de base ainsi que la technologie des MOCN. Nous pouvons citer EMCO, DENFORD, PROCAM , Assistance Tour, l'ARDEMI (Association pour la Recherche- Développement de l'Enseignement Multimédia informatisé ) qui a développé trois didacticiels( CONCEPT CN , DIDA CN, IPMO ), l'association MECAPASSION… Le logiciel SOLIDCONCEPT

propose plusieurs commandes ; l'utilisation de la commande revient à l'opérateur en choisissant le post processeur désiré. Les commandes

REALMECA et FAGOR proposent des machines outils à commande intuitive, faisant appel à une technologie de groupe basée sur des états de forme (avec symboles des opérations d'usinage). D'autres travaux ont été développés pour apporter à l'apprenant les bases de la programmation en commande numérique, mais limités à un seul langage.

Ce travail a pour objectif l'étude des incompatibilités des commandes CN les plus utilisées et le développement d'un outil didactique d'aide à la programmation CN en mode conversationnel des instructions d'usinage en codes normalisés dans un environnement de FAO.

# 2. INCOMPATIBILITES DES FONCTIONS PREPARATOIRES

La norme la plus répandue est la norme ISO (ISO 840) qui définit l'alphabet sur la base du code ASCII et des normes complémentaires qui définissent le format de programmation (ISO 1056,1057,1058,1059,2539).

Les codes G05, G07, G10 à G16, G20 à G32, G36 à G40, G64 à G67, G70 à G79 n'ont pas été attribué par la norme ISO [1]. Ils sont utilisés par certains constructeurs dans un but purement concurrentiel de leurs directeurs de commande. Les cycles G87, G88, G89 ne sont pas définis par la norme et sont utilisés de diverses façons par les constructeurs.

| codes | tournage                                 | fraisage                                  |  |  |
|-------|------------------------------------------|-------------------------------------------|--|--|
| G76   | Cycle de filetage                        | Alésage                                   |  |  |
| G90   | Cycle de chariotage<br>ext, alésage int. | Programmation<br>absolue                  |  |  |
| G92   | Cycle de filetage                        | Programmation<br>du pt zéro absolu        |  |  |
| G94   | Cycle de dressage<br>de face             | Avance par<br>minute                      |  |  |
| G98   | Avance par minute                        | Retour au pt<br>initial en cycle<br>fixe. |  |  |
| G99   | Avance par tour                          | Retour au pt R en<br>cycle fixe           |  |  |

Tableau 1. Incompatibilités des codes en fonction d'une désignation

Certains constructeurs de DCN (FANUC,FAGOR…) utilisent le même code en tournage et en fraisage pour deux désignations différentes comme par exemple pour FANUC , ainsi que des codes différents pour la même désignation . Ces différences sont encore plus accentuées dans le cas de FAGOR. Pour la commande SINUMERIK, les mêmes codes sont généralement utilisés pour les mêmes désignations. Quand à la commande NUM, utilisant le code ISO, on ne recense aucune différence de désignation pour un même code.

Le tableau 2 illustre des différences des fonctions préparatoires ayant des codes différents pour une même désignation.

Tableau 2. Incompatibilités d'une désignation en fonction des codes

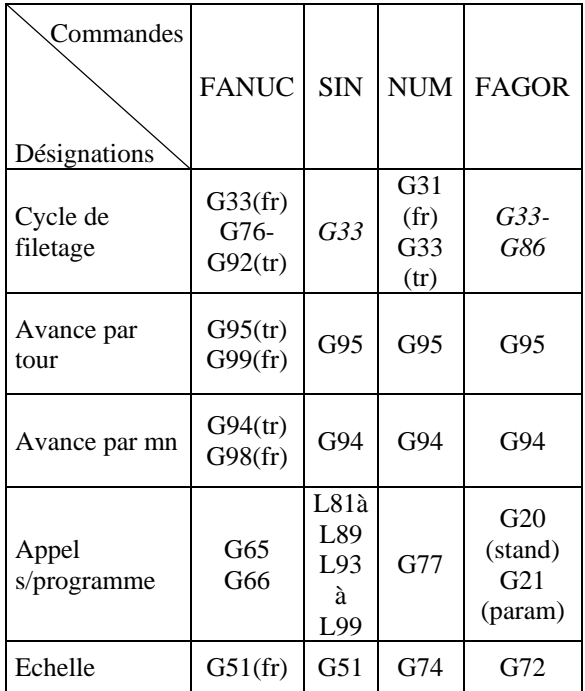

Le tableau 1 illustre quelques différences de codes G ayant deux désignations différentes pour un même code dans le cas de la commande Fanuc.

| Saut en<br>usinage         | G <sub>31</sub>   |            | G79 | $G25$ à<br>G29 |
|----------------------------|-------------------|------------|-----|----------------|
| Cycle de<br>chariotage     | G71 Eb<br>G70 Fin | L95<br>L96 | G64 | G68            |
| Programmation<br>en pouces | G20               | G70        | G70 | G70            |
| Programmation<br>en mm     | G21               | G71        | G71 | G71            |
| Miroir                     | G68               |            | G51 | $G11$ à<br>G14 |

A l'exception des fonctions préparatoires et des fonctions auxiliaires, il en résulte après l'étude statistique de ces adresses ce qui suit :

- 37.50 % utilisent la même désignation

- 25 % utilisent deux désignations

- 08.33 % utilisent trois désignations

- 08.33 % utilisent quatre désignations

- 08..33 % utilisent cinq désignations (adresses Q, H)

- 04.16 % utilisent sept désignations (adresse P)

- 04.16 % utilisent huit désignations (adresse R) - 04.16 % utilisent neuf désignations (adresse K) Devant probablement une absence de consultation et une concurrence commerciale farouche, on ne cesse de constater une non uniformité des langages provoquant par là des difficultés de programmation des MOCN [2]. D'où l'intérêt de développer un outil d'aide à la programmation CN pour différentes commandes.

## 3. MODULE D'ADAPTATION DE LA **COMMANDE**

Pour palier aux problèmes posés par ces incompatibilités, un module didactique contribuant à l'adaptation des instructions d'usinage CN des commandes FANUC [3], SINUMERIK [4], NUM [5], FAGOR [6] a été développé en utilisant le langage VISUAL BASIC version 6.0 ainsi qu'un logiciel de montage vidéo pour la création de 27 fichiers vidéos correspondant à des opérations d'usinage.

En plus de l'aide à la programmation, deux applications d'usinage en tournage et fraisage sont visualisées par des séquences vidéo correspondant à chacun des blocs du programme proposé. Ceci permettra aussi d'intégrer le multimédia dans l'enseignement de la commande numérique. Grâce au logiciel multimédia utilisé, l'ordinateur se transforme en système complet d'acquisition et de montage vidéo, sans être contraint d'utiliser du matériel spécialisé et coûteux.

La création de vidéos est un procédé en trois étapes :

 1. Capturer (acquisition) : c'est l'enregistrement de la vidéo sur le disque dur.

2.Editer (montage) : c'est le classement des scènes vidéos dans l'ordre voulu par exemple premier bloc référence de l'origine machine, deuxième bloc changement d'outil…Des effets sonores et des commentaires peuvent être ajoutés dans le film.

3. Créer le film : c'est la création de la bande vidéo finale ou des fichiers vidéos.

Dans le cas du module développé, vingt sept fichiers vidéo ont été enregistrés.

3.1. FONCTIONS PRINCIPALES

Ce module remplit trois fonctions principales : - identification des codes avec écriture de la syntaxe ;

- recherche des désignations de codes ;

- applications en vidéos (tournage et fraisage) ;

Pour le tournage, plusieurs séquences d'opérations d'usinage ont été enregistrées en fichiers vidéo. Ces derniers mettent en relief des cycles d'usinage programmés avec la commande FANUC tels que les cycles de chariotage-ébauche G71, chariotagefinition G70, filetage G76, perçage avec débourrage G74, ainsi que les différentes interpolations linéaires et circulaires.

Pour le fraisage, il a été montré le décalage d'origine, la programmation absolue ou relative, les différentes interpolations linéaires et circulaires ainsi que les dégagements d'outils.

## 3.1.1. IDENTIFICATION D'UNE DESIGNATION

 La première fonction permet l'identification de la désignation de la fonction préparatoire code G après avoir choisi la commande / opération et le code G recherché. Le mode opératoire de cette fonction est illustré par les étapes de la figure 1 et l'écran de figure 2.

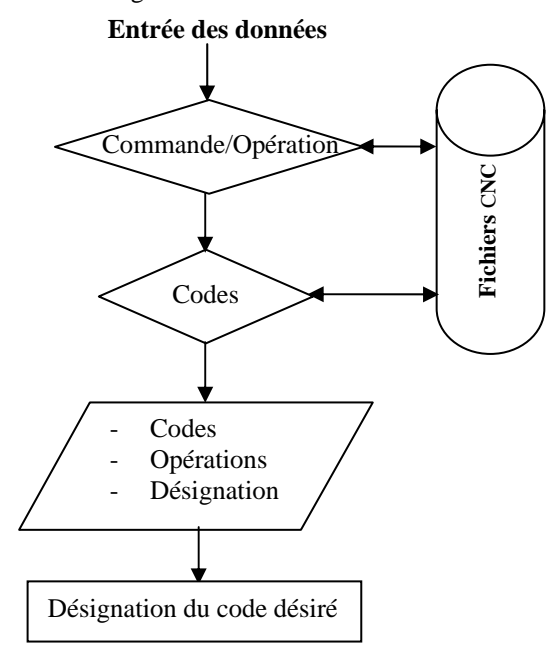

Fig.1.Mode opératoire de la première fonction

Dans le cas ou le code recherché n'a pas de désignations, le terme « INEXISTANT » s'affiche dans le champ de texte réservé à la désignation du code recherché.

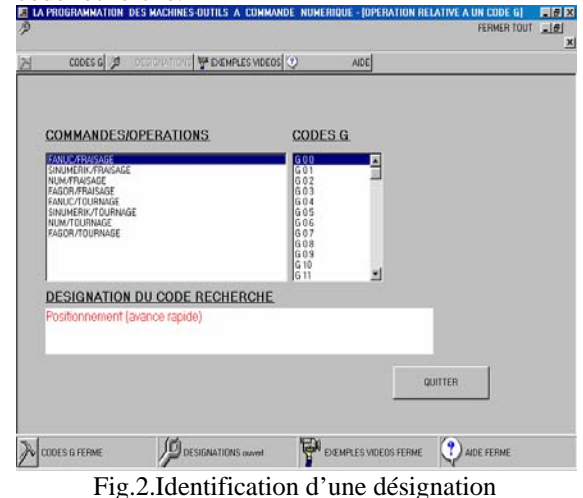

### 3.1.2. IDENTIFICATION D'UN CODE AVEC SYNTAXE.

#### **Entrée des données**

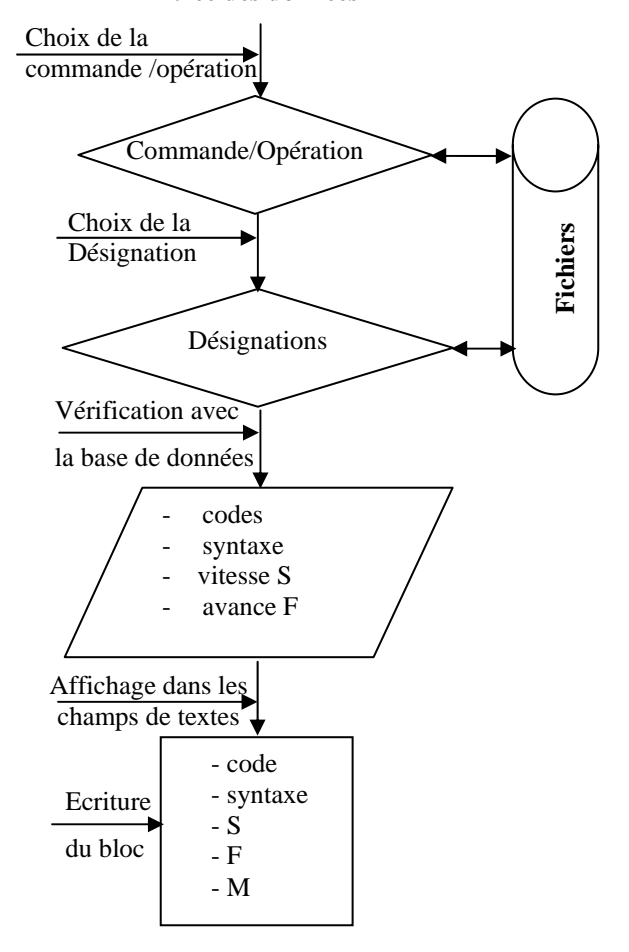

Fig.3. Mode opératoire de la seconde fonction

La deuxième fonction permet l'identification de la désignation désirée et la commande / opération. est syntaxe programme d'un code G à partir de la

illustrée par les étapes de la figure 3 et l'écran de figure 4.

La programmation avec le logiciel VISUAL BASIC 6.0 est une programmation séquentielle, avançant étape par étape. Le programme doit vérifier l'ensemble des paramètres à partir des fichiers de la base de données. Si après lecture, un des paramètres de la syntaxe du code recherché est inexistant dans le fichier, le champ de textes sera fermé au programmeur. Ce dernier ne pourra pas introduire des données. Par contre dans le cas des fonctions auxiliaires M, le champ de textes correspondant est toujours ouvert. L'écran de figure 4 montre la fermeture du champ de textes réservé à S car on ne peut pas programmé une rotation dans le même bloc dans le cas d'une interpolation linéaire G01.

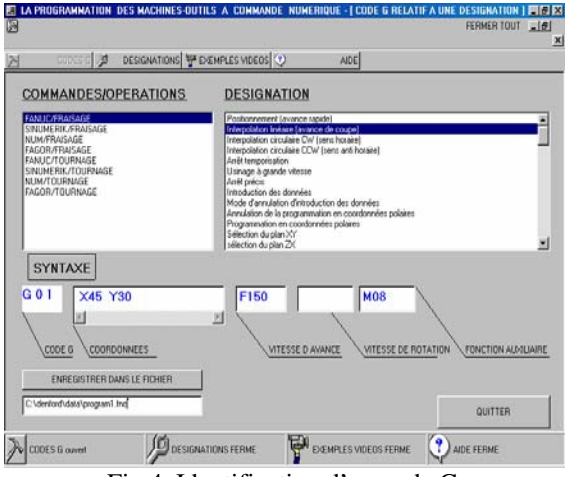

Fig.4. Identification d'un code G

Après l'écriture du code et sa syntaxe, il est demander d'introduire les coordonnées du point à atteindre, la valeur de la vitesse d'avance et la fonction auxiliaire correspondante comme l'illustre l'écran de figue 4. Une fois le bloc rédigé, il est possible de l'enregistrer dans un fichier (C:\ ….\data\ nom du fichier) appartenant à un logiciel de CFAO en cliquant, après chaque fin de bloc, sur le bouton ENREGISTRER DANS LE FICHIER.

Après avoir cliqué sur enregistrer dans le fichier, le bloc en question est directement inséré dans un programme pré-établi dans un logiciel de CFAO utilisant la commande FANUC:

### O 0001

G21 G91 G28 X0 Y0 Z0/U0 W0; G 92 X... Y... Z...; G00 G90 X Y / X Z; **M08 ; G 01 X45 Y30 F150**  M06 T01; M03 S… ; G28 G91 X0 Y0 Z0 / U0 W0 ; M05 M30 ;

### 3.1.3. EXEMPLES VIDEO

L'écran de figure 5 présente deux exemples de programme tournage et fraisage. Il suffit de cliquer sur l'exemple voulu pour que le programme à visionner s'affiche dans le champ SEQUENCES (BLOCS).

Chaque bloc dans le programme correspond à an fichier vidéo. Dans ce qui suit, nous nous limiterons à présenter quelques séquences seulement des programmes de tournage et de fraisage.

*3.1.3.1. EXEMPLE de programmation en fraisage*  L'écran de figure 5 présente aussi l'outil en position origine machine (OM) après appel de la fraise du magasin d'outils, correspondant au bloc N001 du programme de fraisage proposé.

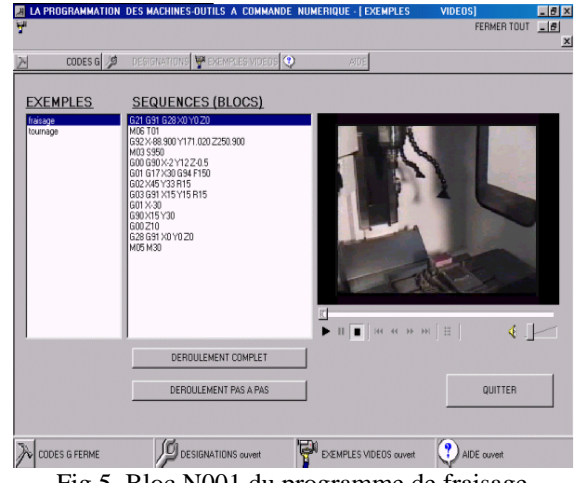

Fig.5. Bloc N001 du programme de fraisage position origine machine

L'écran de figure 6 présente une interpolation linéaire avec programmation relative correspondant au bloc N009.

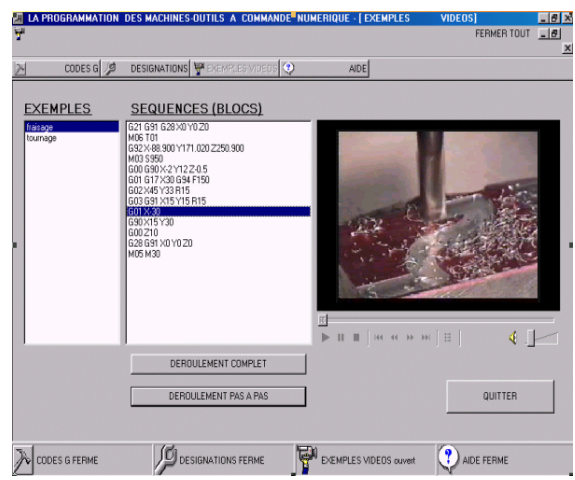

Fig. 6. Bloc N009 du programme interpolation linéaire en programmation relative

*3.1.3.2. EXEMPLE de programmation en tournage*  L'écran de figure 7 présente l'outil en position origine machine (OM).

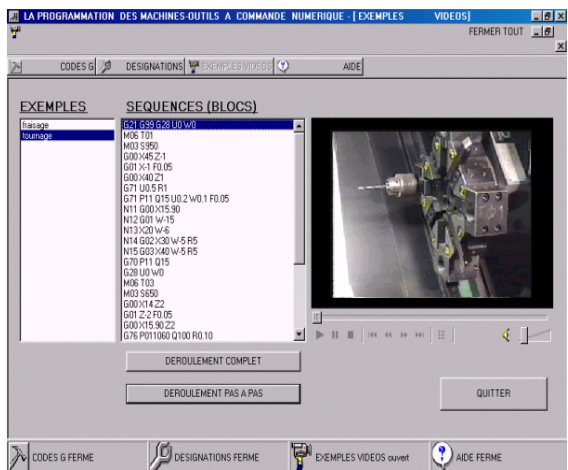

Fig. 7. Bloc N001 origine machine

Les écrans de figures 8 à 10 présentent des cycles d'usinage.

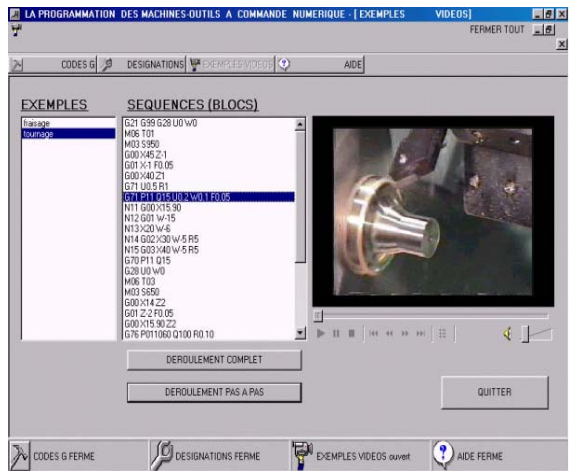

Fig. 8. Bloc N008 cycle de chariotage- ébauche

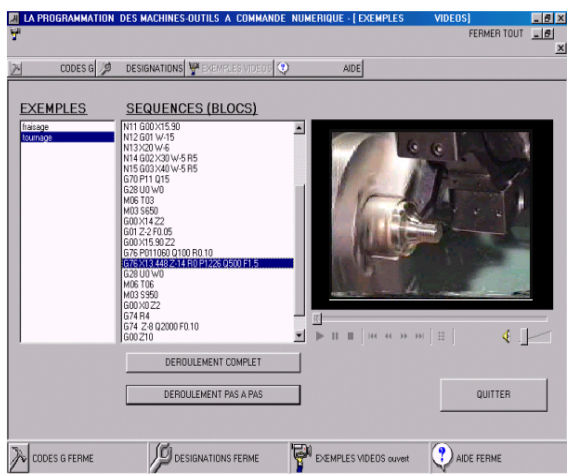

Fig. 9. Bloc N022 cycle de filetage

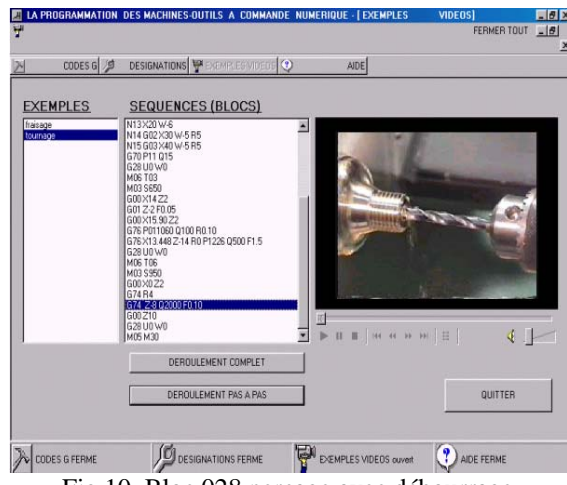

Fig.10. Bloc 028 perçage avec débourrage

# 4. CONCLUSION

Dans ce travail, l'objectif fixé est l'étude des incompatibilités des fonctions préparatoires et le développement d'un outil d'aide la programmation pour enseigner ou apprendre la CNMO.

Ce module permet l'identification, la désignation et l'écriture de la syntaxe des fonctions CN.

Un logiciel multimédia a été exploité pour la préparation des films vidéo des deux applications de tournage et fraisage avec commentaires.

Le développement d'un film est fait directement en faisant appel aux fichiers vidéos correspondant aux blocs du programme pièce. Il est aussi possible d'appeler seulement un fichier vidéo pour expliquer une séquence ou un bloc comme un dégagement d'outil, un changement d'outils, une interpolation, un cycle d'usinage…L'intégration du multimédia dans la formation et l'apprentissage de la commande numérique, facilitera l'explication et la compréhension des différentes instructions et cycles d'usinage ainsi que la préparation du poste de travail par la détermination des origines.

# REFERENCES BIBLIOGRAPHIQUES

[1] C. MARTY, C. CASSAGNES, P. MARIN, septembre 1993, *la Pratique de la Commande Numérique des Machines Outils,*  Editions LAVOISIER, Paris.

[2] M.Bounazef, E.A Adda Bedia, Confusions et divergences dans l'utilisation des langages des MOCN, CIP 2001 du 09 au 11 juin 2001, Alger.

[3] FANUC, 1995, *Manuels de tournage* B62634/02 et fraisage B62644/02, FANUC GE LTD, Tokyo.

[4] EMCO WIN, 2003, *Manuel de programmation sinumerik* 810/820 (DIN 66025), EMCO, Autriche.

[5] J-P. URSO, mars 1999, *Commande Numérique Programmation,* Editions CASTEILLA, Paris.

[6] FAGOR, 1998, Manuels techniques *de tournage et fraisage* 8025 / 8030 Ref (9701), FAGOR automation, France.